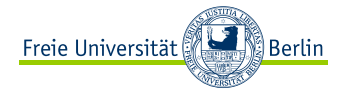

 $\leftarrow$   $\Box$ 

 $OQ$ 

<span id="page-0-0"></span>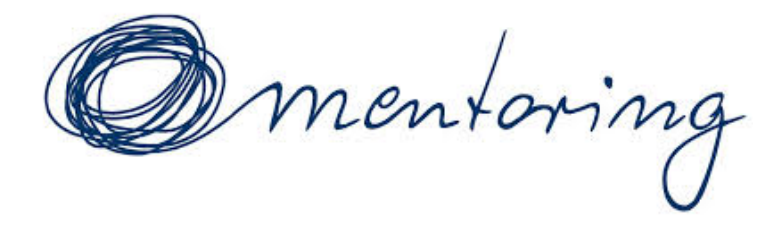

MATLAB - Grundlagen und Anwendungen (Teil I) Mentoring WiSe 2018/19

Maren Fanke, Alexandra Wesolek, Alexander Korzec Freie Universität Berlin

17/10/2018

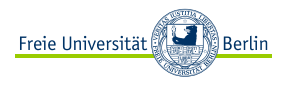

[Was ist MATLAB?](#page-2-0) [MATLAB starten und beenden](#page-4-0) [Ein erstes Programm](#page-8-0) [Tipps & Hinweise](#page-12-0)

[Grundlegende Sprachelemente](#page-14-0)

[Variablen & Zuweisungen](#page-14-0) [Indizierung](#page-25-0) [Arithmetische, logische und](#page-29-0) [relationelle Operationen](#page-29-0) [Allgemeine Hinweise](#page-39-0) [Allgemeine Hinweise](#page-39-0) **Ouellen** 

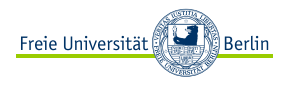

# <span id="page-2-0"></span>[MATLAB: Übersicht](#page-2-0) [Was ist MATLAB?](#page-2-0)

[MATLAB starten und beenden](#page-4-0) [Ein erstes Programm](#page-8-0) [Tipps & Hinweise](#page-12-0)

[Grundlegende Sprachelemente](#page-14-0)

[Variablen & Zuweisungen](#page-14-0) [Indizierung](#page-25-0) [Arithmetische, logische und](#page-29-0) [relationelle Operationen](#page-29-0) [Allgemeine Hinweise](#page-39-0) [Allgemeine Hinweise](#page-39-0) **Ouellen** 

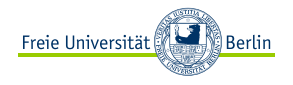

### **Was ist MATLAB?**

- **<sup>É</sup>** Abkürzung für **MA**trix **LAB**oratory.
- **<sup>É</sup>** Numerikprogramm für das Rechnen mit großen Datenfeldern (Arrays) im Sinne von Matrizen und Vektoren.
- ► U.a. auch Werkzeug zur Erstellung von graphischen Darstellungen und Oberflächen.

#### **Warum MATLAB?**

- ► Einfache Syntax basierend auf dem Matrix-Datentyp.
- ► Breites Spektrum mathematischer Funktionen und Algorithmen aus diversen Anwendungsbereichen.
- **<sup>É</sup>** Plattformübergreifende Programmiersprache.
- **<sup>É</sup>** Einfach zu bedienende Visualisierungsmöglichkeiten.

# **Alternativen**

**<sup>É</sup>** Octave

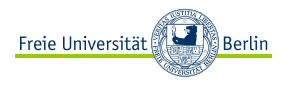

# <span id="page-4-0"></span>[Was ist MATLAB?](#page-2-0) [MATLAB starten und beenden](#page-4-0)

[Ein erstes Programm](#page-8-0) [Tipps & Hinweise](#page-12-0)

[Grundlegende Sprachelemente](#page-14-0)

[Variablen & Zuweisungen](#page-14-0) [Indizierung](#page-25-0) [Arithmetische, logische und](#page-29-0) [relationelle Operationen](#page-29-0) [Allgemeine Hinweise](#page-39-0) [Allgemeine Hinweise](#page-39-0) **Ouellen** 

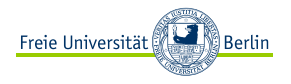

# MATLAB starten und beenden

## **MATLAB am Fachbereich starten**

#### **Linux-Rechner**

- ► Aufsuchen eines Computerraums in der Arnimallee 6 oder im Keller der Informatik, Takustr. 9
- **<sup>É</sup>** An freien Computer mit **Fachbereichsaccount** anmelden.

#### **Wichtig!**

Um sich an den Computern des Fachbereichs anzumelden, benötigt man einen **Fachbereichsaccount**. Dieser ist nicht gleichzusetzen mit einem Studierenden- bzw. ZEDAT-Account.

Weitere Informationen zum Fachbereichsaccount siehe:

<http://www.mi.fu-berlin.de/w/IT/Computeraccess>

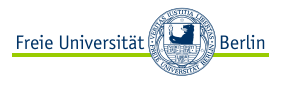

# MATLAB starten und beenden

- ► Nach erfolgreichem Einloggen am Computer mit Tastenkombination Alt + F2 Suchfenster auf dem Desktop öffnen und den Begriff konsole eingeben
- **<sup>É</sup>** Anschließend in die geöffnete Konsole matlab eingeben und Enter drücken

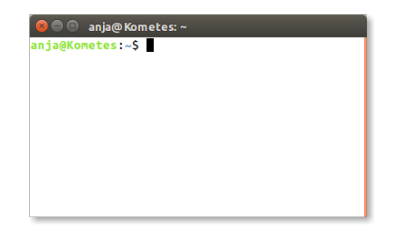

#### Bemerkung

Auf Windows-Rechnern kann MATLAB durch das Anklicken des entsprechenden Eintrags im Startmenü geöffnet werden.

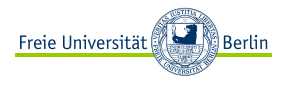

#### **MATLAB am Fachbereich beenden**

Nach Beendigung des Programmierens oder beim Einlegen einer längeren Pause, sollte MATLAB **beendet** werden. Dies geschieht durch Eingabe des Befehls

- **<sup>É</sup>** exit bzw.
- **<sup>É</sup>** quit

in das **Command Window** von MATLAB und gilt sowohl für Linux- als auch Windows-Rechner.

Ist MATLAB nach obigen Angaben beendet, kann sich von dem Computer abgemeldet werden. Hierzu auf den Pfeil oben rechts drücken, dann auf den Benutzernamen und schließlich auf **Abmelden** (bzw. Log out) klicken. **Der Rechner wird nicht heruntergefahren!**

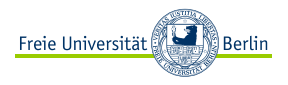

<span id="page-8-0"></span>[Was ist MATLAB?](#page-2-0) [MATLAB starten und beenden](#page-4-0)

#### [Ein erstes Programm](#page-8-0)

[Tipps & Hinweise](#page-12-0)

[Grundlegende Sprachelemente](#page-14-0)

[Variablen & Zuweisungen](#page-14-0) [Indizierung](#page-25-0) [Arithmetische, logische und](#page-29-0) [relationelle Operationen](#page-29-0) [Allgemeine Hinweise](#page-39-0) [Allgemeine Hinweise](#page-39-0) **Ouellen** 

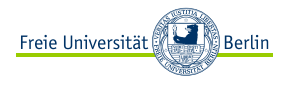

1. Wählen Sie das Command Window aus und testen Sie die Funktionsweise von MATLAB unter Verwendung der Grundrechenarten. Zur Hilfestellung können Sie nacheinander folgende Befehle eingeben und mit Enter bestätigen:

$$
5+0.5 \quad 5-0.5 \quad 5*0.5 \quad 5/0.5
$$

2. Wählen Sie nun den Datei-Explorer (Current Folder) aus und legen Sie einen neuen Ordner (bspw. **matlabGrundlagen**) an, indem Sie auf den Pfeil oben rechts klicken.

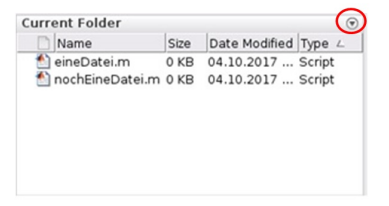

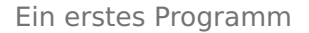

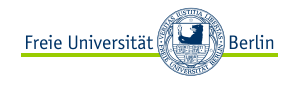

- 3. Machen Sie den neu angelegten Ordner durch Doppelklick zum **Arbeitsverzeichnis** .
- 4. Erstellen Sie nun eine **Skript-Datei**, indem Sie an einer leeren Stelle im Datei-Explorer (Current Folder) einen Rechtsklick ausführen und anschließend die entsprechende Dialogoption auswählen.

Benennen Sie die Datei: meinerstesProgramm.m

Die Datei wird im aktiven Verzeichnis angelegt, und befindet sich somit direkt am richtigen Ort.

5. Doppelklick auf die neu erstellte Datei, um diese zu öffnen.

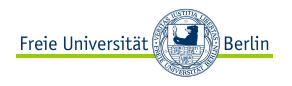

- 6. Geben Sie nun einige Befehle unter Benutzung der Grundrechenarten in die Datei ein und speichern Sie diese in der Datei ab.
- 7. Führen Sie die Datei meinerstesProgramm.m aus. Hierzu gibt es mehrere Möglichkeiten:
	- **<sup>É</sup>** Eingabe des Dateinamens ohne Dateiendung im Command Window (hier: meinerstesProgramm)
	- **<sup>É</sup>** Klick auf den **Run**-Knopf in der Menüleiste
	- **<sup>É</sup>** Drücken von F5

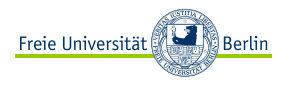

<span id="page-12-0"></span>[Was ist MATLAB?](#page-2-0) [MATLAB starten und beenden](#page-4-0) [Ein erstes Programm](#page-8-0) [Tipps & Hinweise](#page-12-0)

[Grundlegende Sprachelemente](#page-14-0)

[Variablen & Zuweisungen](#page-14-0) [Indizierung](#page-25-0) [Arithmetische, logische und](#page-29-0) [relationelle Operationen](#page-29-0) [Allgemeine Hinweise](#page-39-0) [Allgemeine Hinweise](#page-39-0) **Ouellen** 

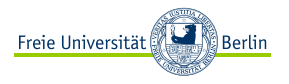

- **<sup>É</sup>** In MATLAB erstellte Dateien werden **immer** mit der Endung .m abgespeichert. Ansonsten lässt sich das Programm durch MATLAB nicht aufrufen. Gleiches gilt auch für Programme, die unter Octave abgespeichert werden!
- ► Mit dem Simikolon (;) wird in MATLAB die Ausgabe von Variablen, etc. unterdrückt. Dies ist v.a. bei längeren Rechnungen nützlich.
- **<sup>É</sup>** Mit % werden in MATLAB Kommentare eingeleitet. Zeilen, die ein % beinhalten, werden von MATLAB ignoriert.

```
% Die Ergebnisse der folgenden Rechnung werden im Command Window ausgegeben.
5 + 0.5% Durch Einfügen eines Semikolons wird das Rechenergebnis der folgenden
% Rechnung nicht im Command Window ausgegeben.
5 − 0.5;
```
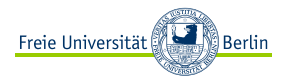

<span id="page-14-0"></span>[Was ist MATLAB?](#page-2-0) [MATLAB starten und beenden](#page-4-0) [Ein erstes Programm](#page-8-0) [Tipps & Hinweise](#page-12-0)

# [Grundlegende Sprachelemente](#page-14-0)

#### [Variablen & Zuweisungen](#page-14-0)

[Indizierung](#page-25-0) [Arithmetische, logische und](#page-29-0) [relationelle Operationen](#page-29-0) [Allgemeine Hinweise](#page-39-0) [Allgemeine Hinweise](#page-39-0) **Ouellen** 

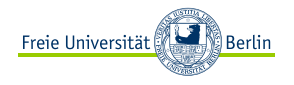

# **Variablen**

- **<sup>É</sup>** Es gibt Variablen.
- ► Variablen können a, b, . . . , z aber auch fritz oder hanna heißen.

# Mathematik

**<sup>É</sup>** Variablen können eine konkrete Belegung zur Erfüllung einer Gleichung haben. Ist bspw.

$$
x+5=10,
$$

dann erfüllt  $x = 5$  die Gleichung.

### Informatik

**<sup>É</sup>** Wir können Zahlen auch anders nennen durch eine Zuweisung:

$$
x \leftarrow 5
$$

"Die Zahl 5 heißt jetzt x."

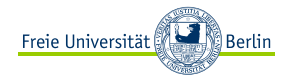

### **Variablen in MATLAB**

- **<sup>É</sup>** Variablen werden in MATLAB durch Zuweisungen definiert.
- ► Ein Wert wird einer Variablen mittels "=" zugewiesen. Das Gleichheitszeichen wird deshalb auch als Zuweisungsoperator bezeichnet.

Beispiel  $a = 3$ 

**<sup>É</sup>** Variablennamen beginnen mit einem Buchstaben gefolgt von einer beliebigen Anzahl von Buchstaben, Ziffern oder Unterstrichen. Beispiel  $fritz = 5$ 

# Bemerkung

- **<sup>É</sup>** Zuweisungen unterscheiden sich von Gleichheitsabfragen.
- **<sup>É</sup>** MATLAB unterscheidet zwischen Groß- und Kleinschreibung!

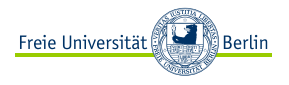

#### **Datentypen**

Es gibt verschiedene Datentypen, die einer Variablen zugewiesen werden können:

Integer ganzzahlige Werte, z.B. 42

Double Gleitkommazahlen, z.B. 3.141529

String Zeichenketten, z.B. "hallo"

Boolean Wahrheitswerte – hier repräsentiert durch **0** (false) und **1** (true)

Arrays Datenfeld, in MATLAB meist als Matrix repräsentiert.

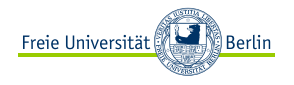

# **Arrays (Matrizen)**

### Mathematik

► Eine Matrix besteht aus einer rechteckigen oder quadratischen Anordnung von Einträgen (bspw. Zahlen):

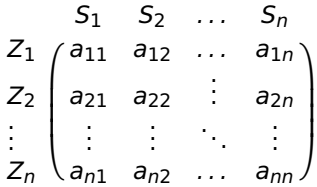

**Beispiel:**

$$
A = \left(\begin{array}{rrr} 1 & 2 & -5 \\ 15 & 3 & 6 \end{array}\right)
$$

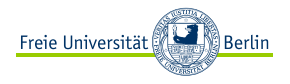

- **► Die Einträge einer Matrix können reell oder komplex sein:** 
	- **<sup>É</sup>** Reellwertige Matrix: R <sup>n</sup>**×**m, n, m **∈** N.
	- **<sup>É</sup>** Komplexe Matrix: C <sup>n</sup>**×**m, n, m **∈** N.
- **<sup>É</sup>** Mit den Einträgen einer Matrix lässt sich in bestimmter Weise rechnen (bspw. **Matrixmultiplikation**)
- ► Skalare und Vektoren sind Spezialformen einer Matrix.

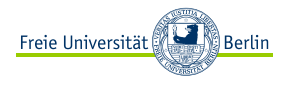

### **MATLAB**

- ► Einer der wichtigsten Daten-Typen in MATLAB sind Matrizen. Sie stellen eine besondere Form von Datenfeldern (Arrays) dar.
- ► Skalare und Vektoren sind Spezialformen einer Matrix.
- **<sup>É</sup>** Skalare werden von MATLAB als (1 **×** 1)**−**, Zeilenvektoren als (1 **×** n)**−** und Spaltenvektoren entsprechend als (n **×** 1)**−**Matrizen wahrgenommen.
- **<sup>É</sup>** Variablen können somit skalare Werte, Zeilen-/Spaltenvektoren oder Matrizen zugeordnet werden.
- **<sup>É</sup>** Variablen werden in MATLAB auch oft als Matrix-Variablen bezeichnet.

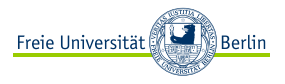

### **Beispiel: Initialisierung von Matrix-Variablen**

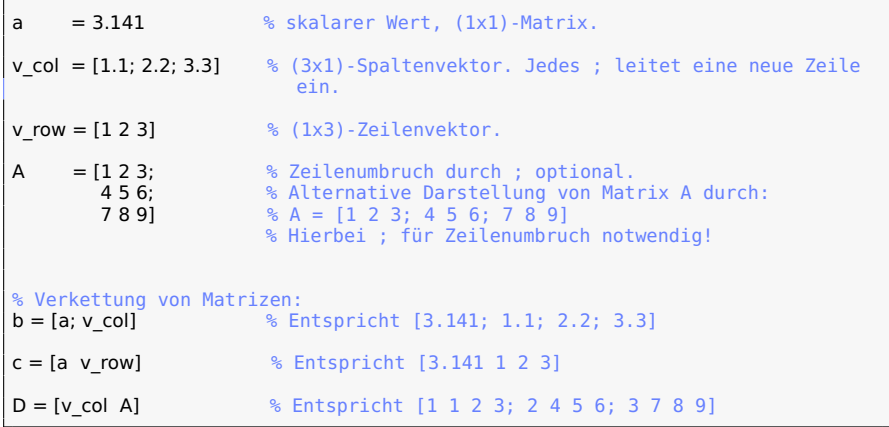

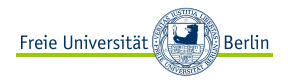

### Bemerkung

- **É** Angabe von Matrizen (Vektoren) durch eckige Klammern.
- **É** Zeilenweise Angabe der Matrix-Einträge.
- **É** Trennung der Zeileneinträge durch Leerzeichen (wahlweise Kommata).
- **É** Zeilenumbruch durch setzen von Semikolon.
- ► Matrizen können miteinander "verkettet" werden, solange die Dimensionen zusammenpassen.

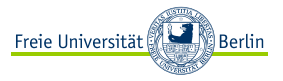

# Variablen & Zuweisungen

#### **Beispiel: Initialisierung von Matrix-Variablen - Kurzschreibweisen**

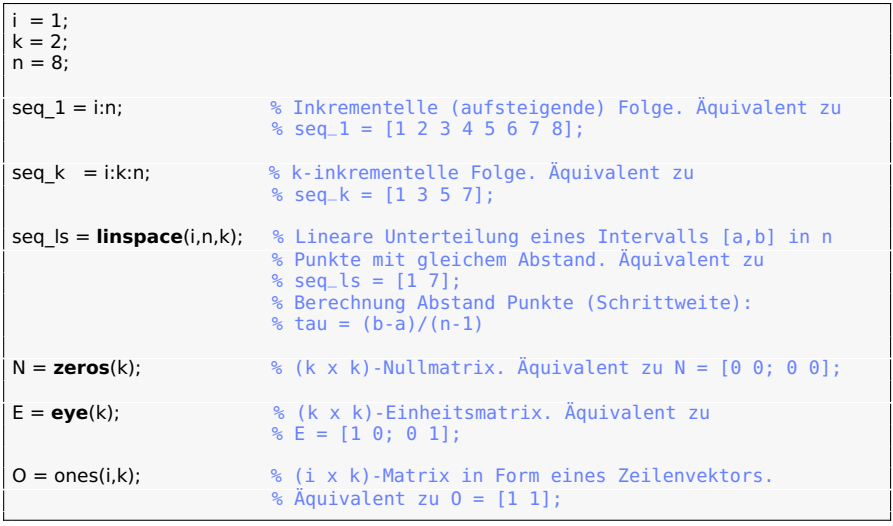

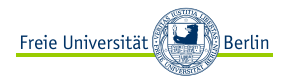

### Bemerkung

ones $(m, n)$ , zeros $(m, n)$ undeye $(m, n)$  sind in MATLAB bereits integrierte Matrixfunktionen zur Erstellung von m **×** n - Matrizen.

Spalten- bzw. Zeilenvektoren werden dabei wie folgt dargestellt ones(m, 1) bzw. ones(1, n). Dies gilt analog für die anderen Matrixfunktionen.

Mit ones(n), zeros(n)undeye(n) können n **×** n - Matrizen einfach dargestellt werden.

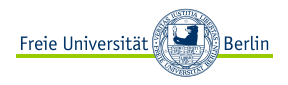

<span id="page-25-0"></span>[Was ist MATLAB?](#page-2-0) [MATLAB starten und beenden](#page-4-0) [Ein erstes Programm](#page-8-0) [Tipps & Hinweise](#page-12-0)

# [Grundlegende Sprachelemente](#page-14-0)

#### [Variablen & Zuweisungen](#page-14-0) [Indizierung](#page-25-0)

[Arithmetische, logische und](#page-29-0) [relationelle Operationen](#page-29-0) [Allgemeine Hinweise](#page-39-0) [Allgemeine Hinweise](#page-39-0) **Ouellen** 

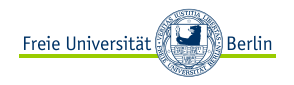

### **Indizierung**

### Mathematik

- ► Eine Matrix hat mehrere Einträge.
- **<sup>É</sup>** Um den Ort der Einträge in der Matrix zu kennzeichnen, werden diese (meist) mit den Indizes i und j gekennzeichnet. i bezeichnet dabei die Zeile, *j* die zugehörige Spalte des Eintrags. Mit  $a_{ii}$  wird dann die Position eines bestimmten Eintrags der Matrix A angegeben.

# **Beispiel:**

$$
A = \left(\begin{array}{cc} 1 & 2 \\ 15 & 3 \end{array}\right) \Rightarrow a_{12} = 2
$$

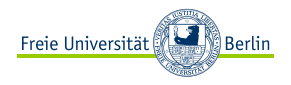

### **Indizierung**

### **MATI AB**

- ► Wissen bereits, dass in MATLAB Matrizen (Arrays) ebenfalls mehrere Einträge haben.
- **<sup>É</sup>** Einzelne Einträge sind hier auch durch Angabe der Zeilen- und Spaltenposition gekennzeichnet.
- ► Zeilen und Spalten werden ebenfalls beginnend mit dem Wert 1 gezählt.
- **<sup>É</sup>** Einträge können somit gezielt, aufgerufen, ausgelesen oder ggf. verändert werden.
- **<sup>É</sup>** Es können nicht nur einzelne skalare Werte, sondern sogar komplette Untermatrizen angesprochen und ausgewertet werden.

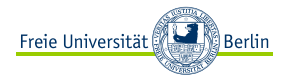

# Indizierung

### **Beispiel:**

```
= 1:
 = 3:
I = [1 2]:b = [1 2 15 3];
A = [1 5 3: 2 6 9]:display(b(j)); % display() ist eine weitere integrierte Funktion in MATLAB
             % zur Ausgabe auf dem Command Window. Da es sich um einen
             % Vektor handelt, wird nur ein Wert zur Angabe des gesuchten
             % Eintrags benötigt.
display(A(i,j)); % Für Matrizen wird die Angabe der Zeile und der Spalte für den
             % entsprechenden Eintrag benötigt.
display(A(i,:)); % Ermöglicht Zugriff bzw. Ausgabe der kompletten Zeile.
display(A(:,j)); % Ermöglicht Zugriff bzw. Ausgabe der kompletten Spalte.
display(A(:,I)); % Ermöglicht Zugriff bzw. Ausgabe mehrerer Spalten.
             % (Kann auch auf Zeilen angewandt werden.)
```
#### **Achtung:** Bei Indizierung immer auf Matrixdimension achten!

Freie Universität Berlin, [MATLAB - Grundlagen und Anwendungen \(Teil I\)](#page-0-0) - 《 ロ 》 《 ⑦ 》 《 ミ 》 《 ミ 》 ミ ◇ Q ① 29

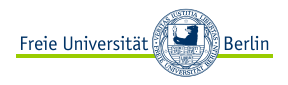

<span id="page-29-0"></span>[Was ist MATLAB?](#page-2-0) [MATLAB starten und beenden](#page-4-0) [Ein erstes Programm](#page-8-0) [Tipps & Hinweise](#page-12-0)

# [Grundlegende Sprachelemente](#page-14-0)

# [Variablen & Zuweisungen](#page-14-0) [Indizierung](#page-25-0)

#### [Arithmetische, logische und](#page-29-0) [relationelle Operationen](#page-29-0)

[Allgemeine Hinweise](#page-39-0) [Allgemeine Hinweise](#page-39-0) **Ouellen** 

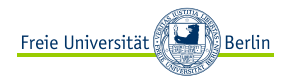

## **Arithmetische Operationen**

#### Mathematik

- **E** Addition:  $a + 3$
- **<sup>É</sup>** Subtraktion: 5 **−** b
- **<sup>É</sup>** Multiplikation: 3 **·** 2
- **<sup>É</sup>** Division
	- **<sup>É</sup>** Ganzzahlige Division: 6/3
	- **<sup>É</sup>** Gleitkommazahlen Division: 6/2.5
	- **<sup>É</sup>** Modulo: 6 mod 2
- **<sup>É</sup>** Potenzierung: 2<sup>2</sup>

# Bemerkung

- **<sup>É</sup>** Potenzieren vor Punktrechnung vor Strichrechnung.
- **<sup>É</sup>** Änderung der Auswertungsreihenfolge durch Klammerung.

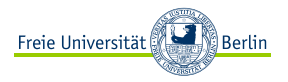

#### **Arithmetische Operationen**

#### MATLAB

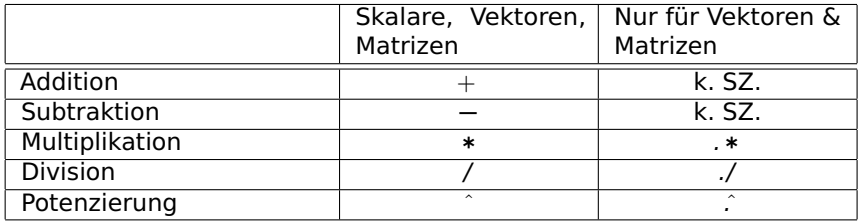

 $*$  k. SZ. = kein Sonderzeichen.

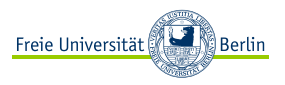

#### Bemerkung

In MATLAB gilt:

- **<sup>É</sup>** Potenzieren vor Punktrechnung vor Strichrechnung.
- **<sup>É</sup>** Änderung der Auswertungsreihenfolge durch Klammerung.
- ► Modulo wird durch die bereits integrierte Funktion mod(a, b) berechnet.
- **<sup>É</sup>** Bei Benutzung der arithmetischen Operatoren +, **−**, ∗,ˆ, / für Skalare, Vektoren und Matrizen (auch in Kombination) gelten die zugehörigen mathematischen Rechenregeln (bspw. Matrixmultiplikation).
- **<sup>É</sup>** .∗, .ˆ, ./ sind elementweise arithmetische Operatoren. Diese gelten nur für Vektoren & Matrizen! Hierbei werden die einzelnen Einträge miteinander berechnet (**Achtung!** Rechnung ist anders als bspw. Matrixmultiplikation).
- **<sup>É</sup> Wichtig! Die Dimensionen von Matrizen & Vektoren müssen untereinander immer zueinander kompatibel sein!**

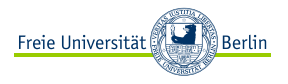

### **Logische (Boolesche) Operationen**

### Mathematik

- **<sup>É</sup>** Aussagen A,B können mit Hilfe Boolescher Operatoren verknüpft werden.
- **► Der Wahrheitswert kann durch eine Wahrheitstafel abgelesen werden.**
- **<sup>É</sup>** Die Wahrheitstafel für diese Operatoren sieht dabei wie folgt aus:

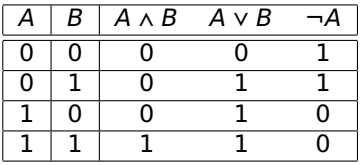

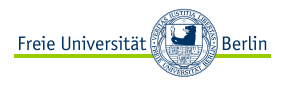

# **Logische (Boolesche) Operationen**

### **MATLAB**

**<sup>É</sup>** MATLAB enthält **Boolesche Operatoren** in Form von UND (&), ODER (**|**), NICHT (**∼**). Die Wahrheitstafel für diese Operatoren sieht dabei wie folgt aus:

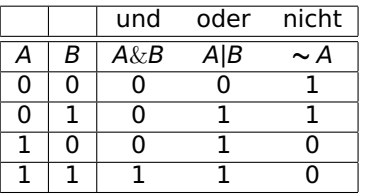

- ► Die 1 steht wiederum für "true", die 0 für "false".
- ► Das logische UND bindet enger als das logische ODER, trotzdem sollten Klammern gesetzt werden, um falsch formulierte Bedingungen zu verhindern.

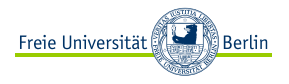

# **Relationelle Operationen**

### Mathematik

- **<sup>É</sup>** In der Aussagenlogik kann man mit **Relationsoperatoren** den Wahrheitsgehalt einer Aussage A bestimmen.
- **<sup>É</sup>** Aussagen können sein:
	- $\geq 3 > 2$
	- $\leq 5 = 7$
	- $\rightarrow$   $x \neq y$
	- **<sup>É</sup>** 5 **≤** 5

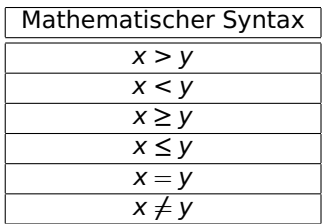

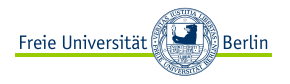

# **Relationelle Operationen**

#### **MATLAB**

**<sup>É</sup>** Für die Abfrage auf Gleichheit werden **Relationsoperatoren** verwendet. Diese sind wie folgt definiert:

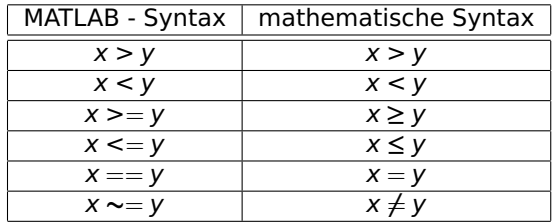

### Bemerkung

MATLAB antwortet mit den **Booleschen Operatoren**, d.h. mit 1 (true), falls eine Relation stimmt und mit 0 (false), falls nicht.

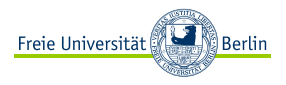

# **Beispiel:**

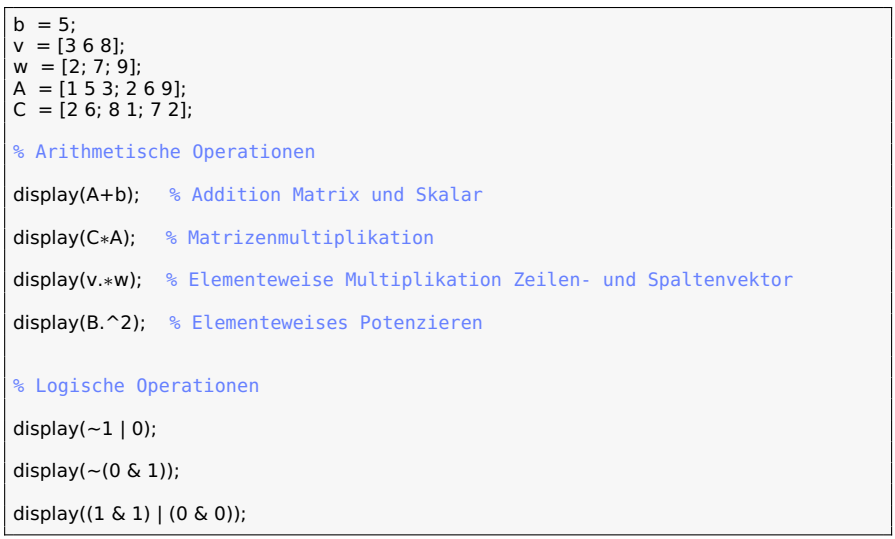

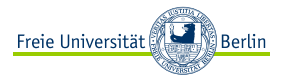

### **Beispiel:**

 $a = 2;$  $b = 5$ :  $A = [1 5 3: 2 6 9]:$  $B = [645:234]$ ; % Relationelle Operationen  $display(a == b);$  % Relationeller Operator auf Skalare (bekannt). display(A < B); % Relationelle Operatoren auf Matrizen % (auch für Vektoren möglich).  $display(A == B);$  % Hierbei ebenfalls auf Matrixdimensionen achten!  $display(B >= A);$ display $((A < B) | (A = B))$ ;

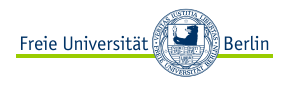

<span id="page-39-0"></span>[Was ist MATLAB?](#page-2-0) [MATLAB starten und beenden](#page-4-0) [Ein erstes Programm](#page-8-0) [Tipps & Hinweise](#page-12-0)

[Grundlegende Sprachelemente](#page-14-0)

[Variablen & Zuweisungen](#page-14-0) [Indizierung](#page-25-0) [Arithmetische, logische und](#page-29-0) [relationelle Operationen](#page-29-0) [Allgemeine Hinweise](#page-39-0) [Allgemeine Hinweise](#page-39-0)

[Quellen](#page-41-0)

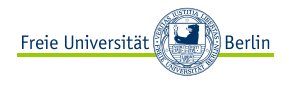

**<sup>É</sup>** Neben MATLAB, kann auch das kostenfreie Octave zum Erstellen von MATLAB-Programmen bzw. -Dateien verwendet werden:

<https://www.gnu.org/software/octave/#install>

**Achtung:** In Octave gibt es einige integrierte Funktionen, die es in MATLAB nicht gibt (bspw. idivide in Octave heißt in MATLAB floor). Daher sollten in Octave angefertigte Programme noch einmal unter MATLAB vor etwaiger Abgabe getestet werden!

► Zum Nachschlagen einiger Befehle und bereits in MATLAB vorhandener Funktionen empfiehlt sich die Online-Dokumentation von MATLAB unter: <https://mathworks.com/help/matlab/index.html>

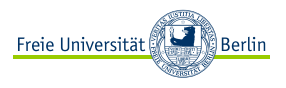

# <span id="page-41-0"></span>**Referenzen**

- **É** Menzel, Christoph: Einführung in Matlab. Zuletzt bearbeitet: Jianis Baumgardt (Juni 2013), Projektgruppe Praktische Mathematik (TU Berlin)
- **É** [https://www.cs.uni-potsdam.de/ml/teaching/ws14/ida/Einfuehrung\\_in\\_MATLAB.pdf](https://www.cs.uni-potsdam.de/ml/teaching/ws14/ida/Einfuehrung_in_MATLAB.pdf)
- **É** http: [//numerik.mi.fu-berlin.de/wiki/WS\\_2017/CoMaI\\_Dokumente/MATLAB\\_MiniTutorials.pdf](http://numerik.mi.fu-berlin.de/wiki/WS_2017/CoMaI_Dokumente/MATLAB_MiniTutorials.pdf)
- ► https://de.wikipedia.org/wiki/Matrix (Mathematik)#Begriffe und erste Eigenschaften
- **É** [https://www.uni-ulm.de/fileadmin/website\\_uni\\_ulm/mawi.inst.070/ws12\\_13/Numerik1/](https://www.uni-ulm.de/fileadmin/website_uni_ulm/mawi.inst.070/ws12_13/Numerik1/Uebung1.pdf) [Uebung1.pdf](https://www.uni-ulm.de/fileadmin/website_uni_ulm/mawi.inst.070/ws12_13/Numerik1/Uebung1.pdf)
- **É** [https://www.uni-ulm.de/fileadmin/website\\_uni\\_ulm/mawi.inst.070/ws12\\_13/Numerik1/](https://www.uni-ulm.de/fileadmin/website_uni_ulm/mawi.inst.070/ws12_13/Numerik1/Uebung1.pdf) [Uebung1.pdf](https://www.uni-ulm.de/fileadmin/website_uni_ulm/mawi.inst.070/ws12_13/Numerik1/Uebung1.pdf)
- **É** <http://num.math.uni-goettingen.de/plonka/Numeriksig1/matlab.pdf>
- **É** [http://www.math.uni-rostock.de/~peters/MATLAB/matlab\\_kurz.pdf](http://www.math.uni-rostock.de/~peters/MATLAB/matlab_kurz.pdf)
- **É** [http://wwwmath.uni-muenster.de/num/Vorlesungen/MATLAB-Kurs\\_WS08/Script/](http://wwwmath.uni-muenster.de/num/Vorlesungen/MATLAB-Kurs_WS08/Script/matlab-einfuehrung.pdf) [matlab-einfuehrung.pdf](http://wwwmath.uni-muenster.de/num/Vorlesungen/MATLAB-Kurs_WS08/Script/matlab-einfuehrung.pdf)